#### **LAMBDA**

[h](http://office.lasakovi.com/)ttp://office.lasakovi.com

**Popis**

*Funkce LAMBDA slouží k vytvoření vlastní funkce bez použití VBA (programování).*

 *Stačí ji vložit do definovaného názvu (pojmenované oblasti). Tímto eliminujeme u složitějších funkcí problémy s jejich vnořováním a vkláídaní vzorců se zpřehlední.*

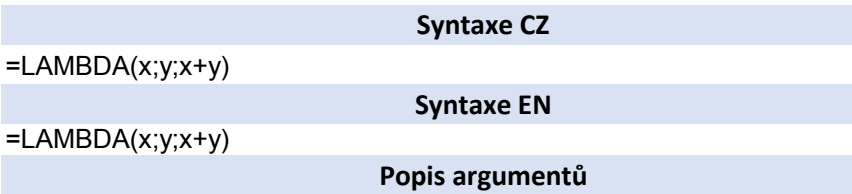

x - první parametr

Tip

y - druhý parametr

x+y - kalkulace - jak s parametry pracovat, lze vkládat i klasické funkce z Excel

Funkce vložit jako definovaný název !! **Příklady**

Pavel Lasák - 2019

### **Výpočet plochy/obvodu obdelníku**

https://office.lasakovi.com/

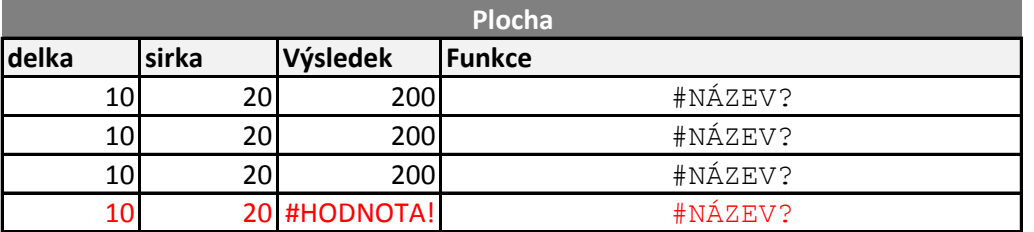

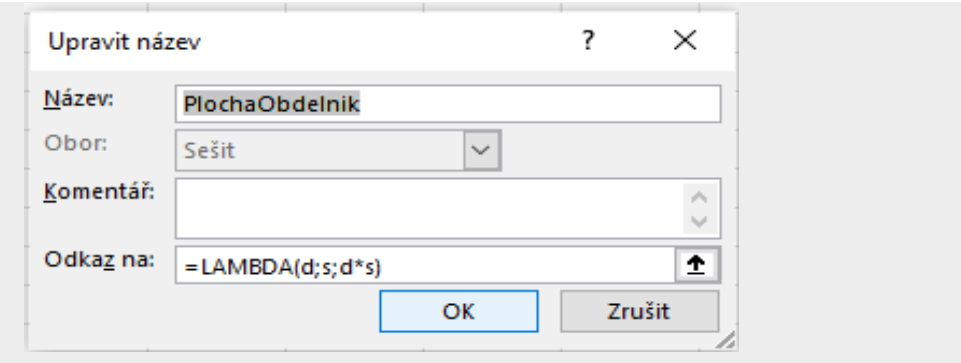

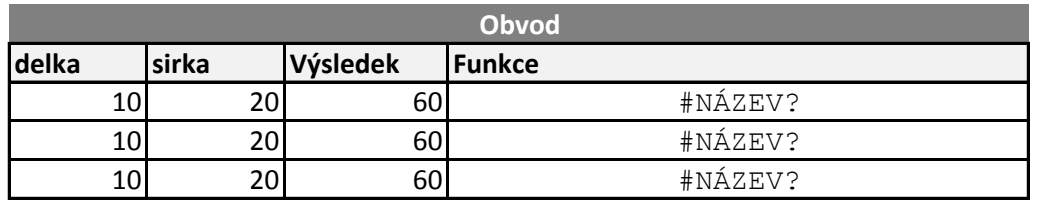

Úkol: Potřeba spočítat počet slov, kdy ve s

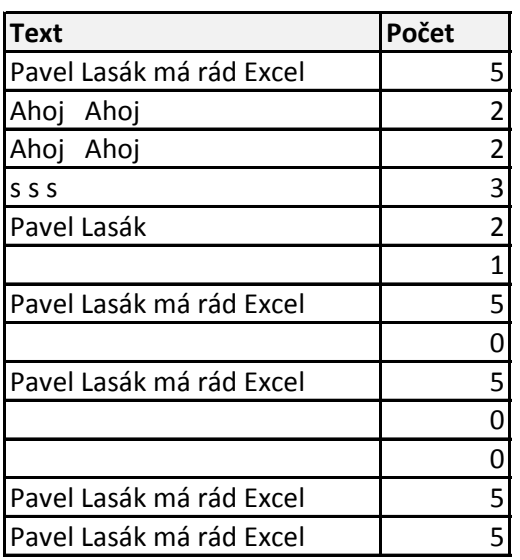

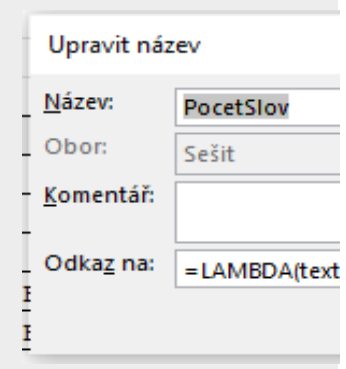

### **Počet slov**

https://office.lasakovi.com/

### **Úkol:** Potřeba spočítat počet slov, kdy ve složitejším případě, může být buňka i prázdná

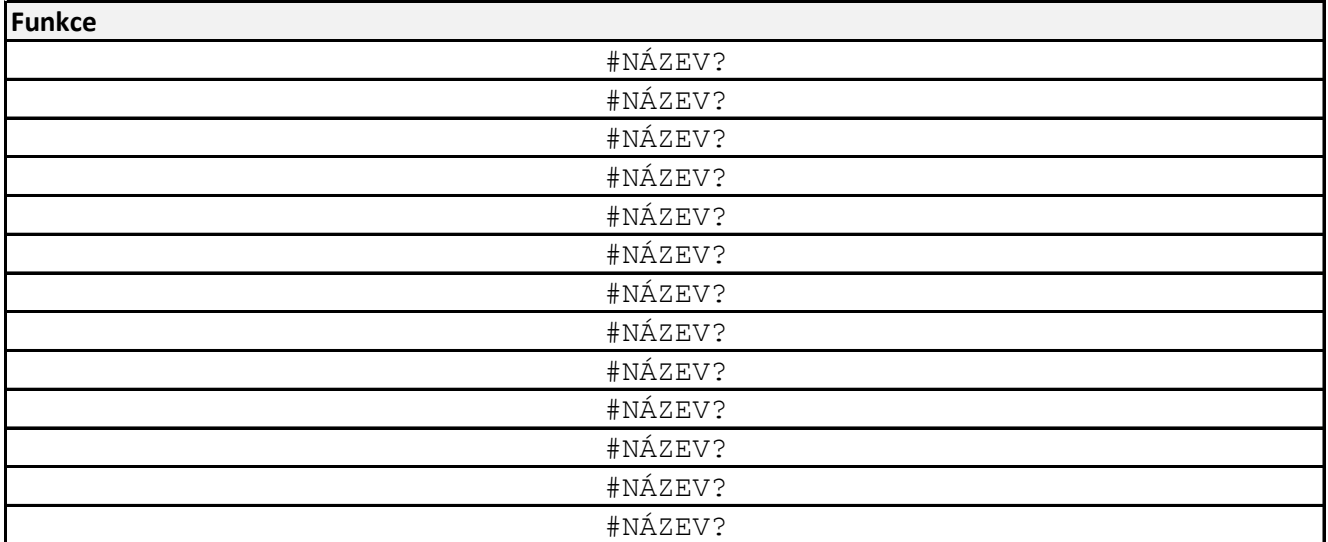

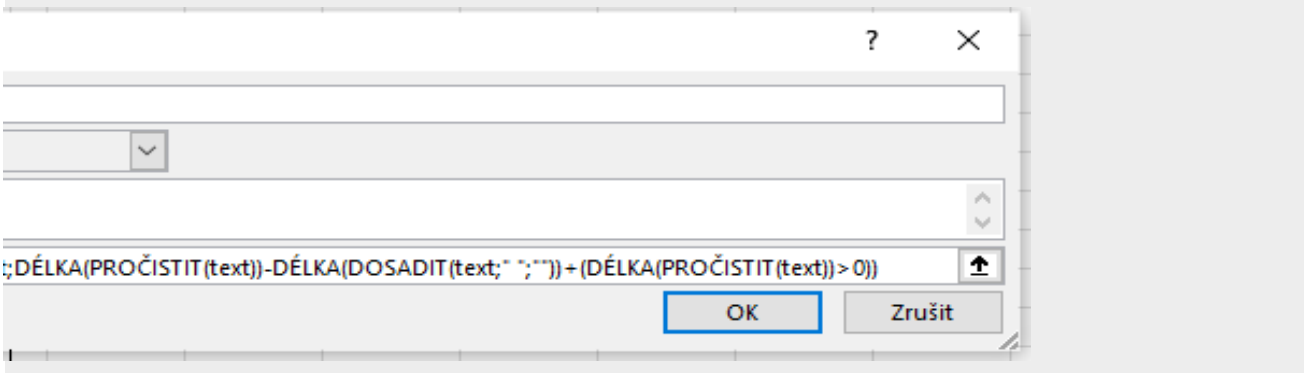

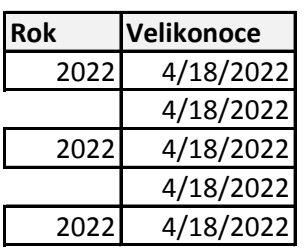

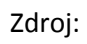

 $\overline{\mathbf{V}}$ 

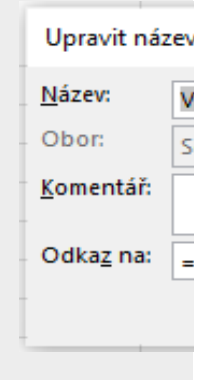

## **Výpočet velikonoc využitím funkce LAMBDA**

https://office.lasakovi.com/

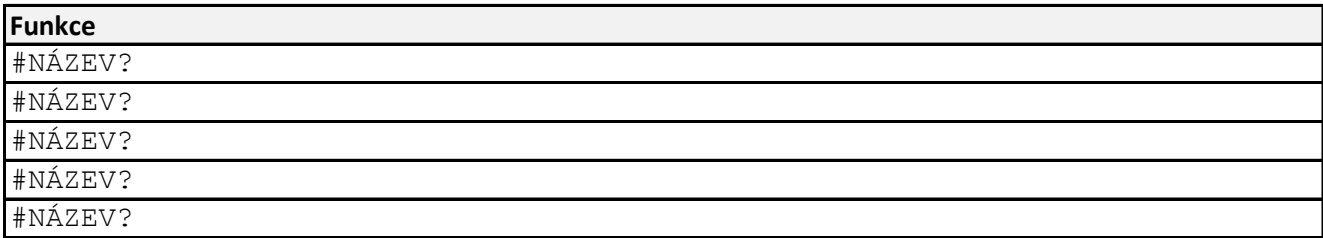

#### <https://spreadsheetpage.com/>

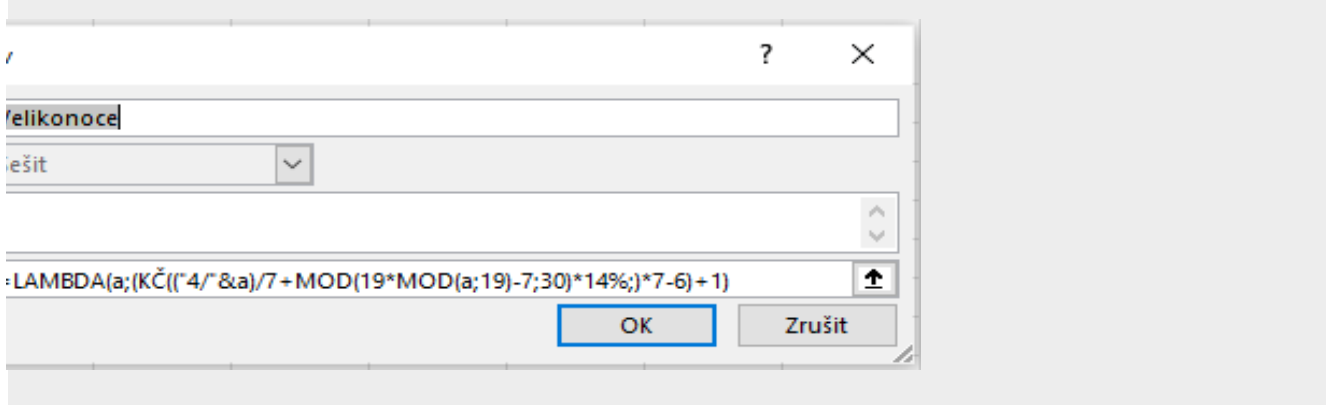

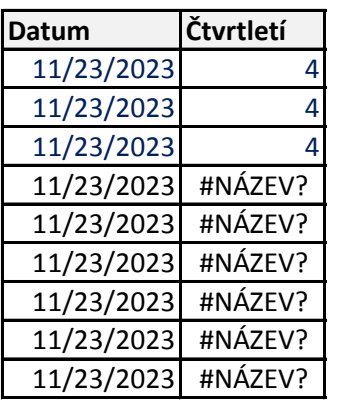

#### Správce názvů

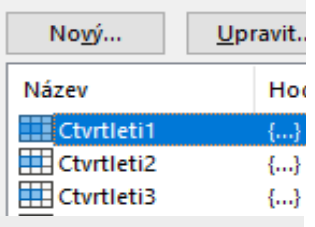

<u>a serie de la construcción de la construcción de la construcción de la construcción de la construcción de la c</u>

# **Čtvrtletí**

https://office.lasakovi.com/

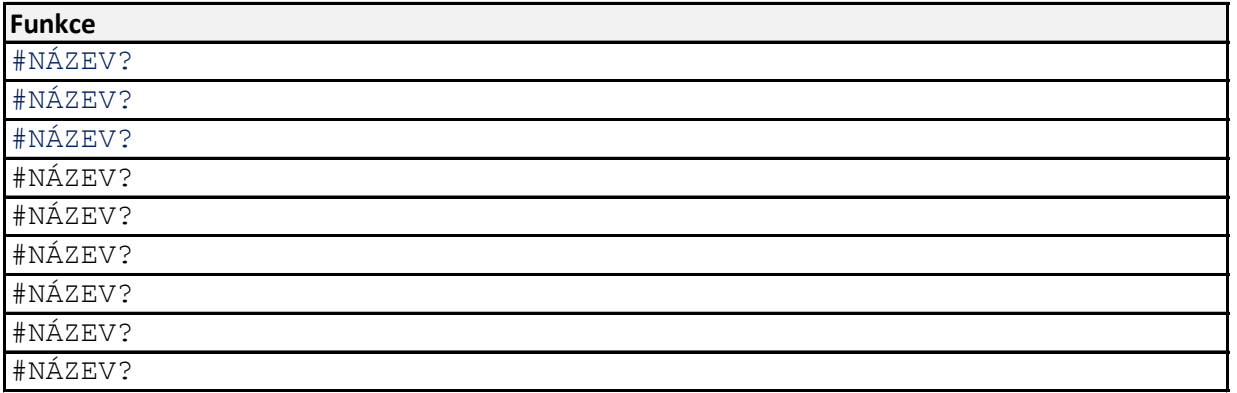

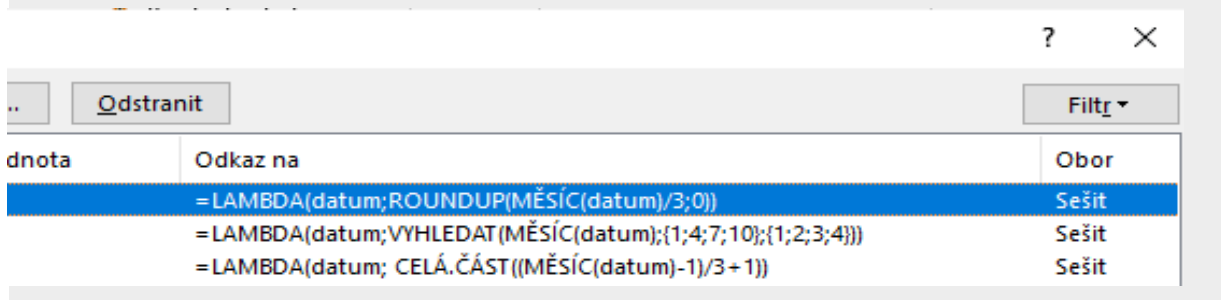

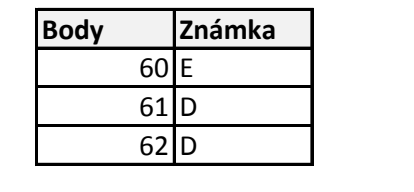

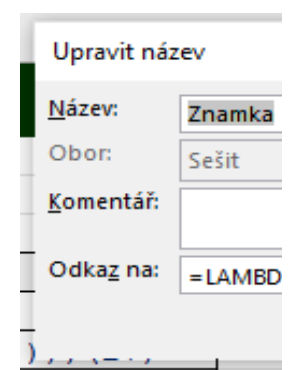

### **Bodové ohodnocení**

https://office.lasakovi.com/

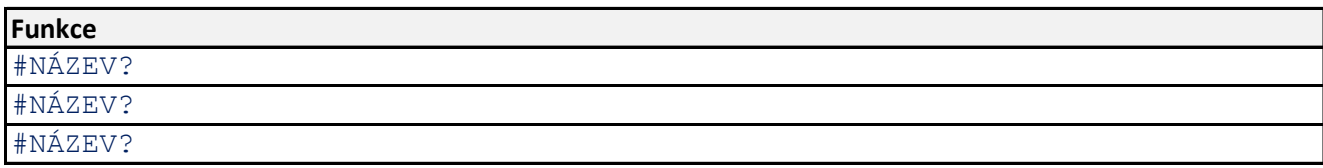

#### **Pořadavky**

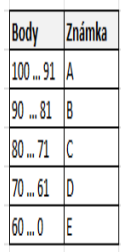

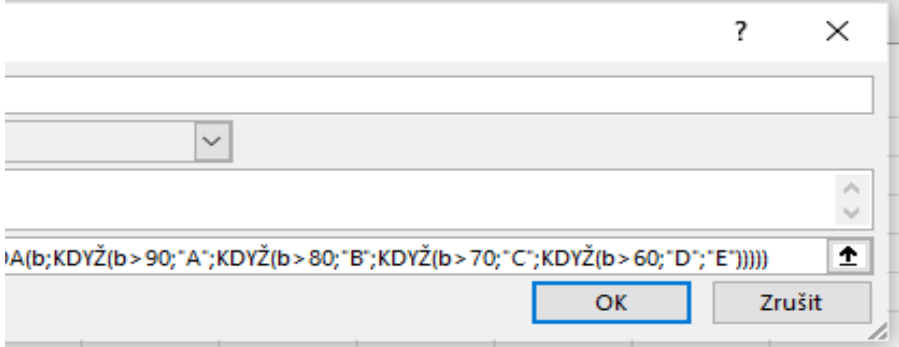

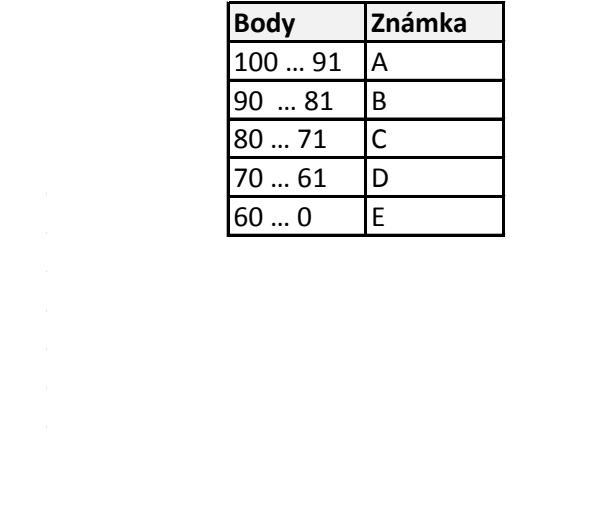

### **LPDA - RPAD v Excel**

[h](https://office.lasakovi.com/)ttps://office.lasakovi.com/

#### Doplnit znaky do požadovaného počtu - náhrada LPAD RPAD - využití funkce LAN

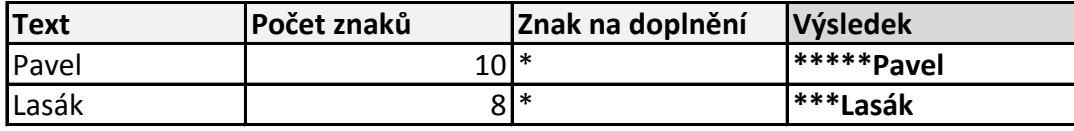

#### **Teorie**

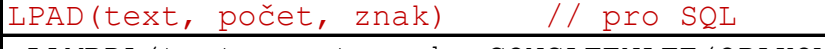

=LAMBDA(text;pocet;znak; CONCATENATE(OPAKOVAT(znak;pocet *zadat jako definovaný název LPAD*

=LPAD(text, počet, znak) // pro Excel pokud je LAMBI

#### Doplnit znaky do požadovaného počtu - náhrada LPAD RPAD - využití funkce LAN

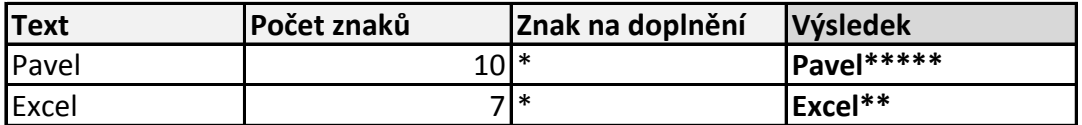

#### **Teorie**

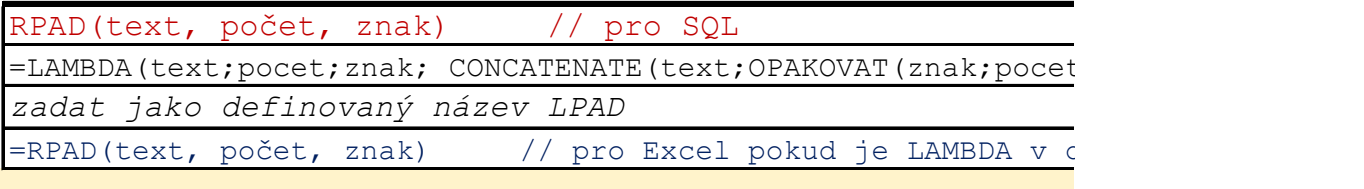

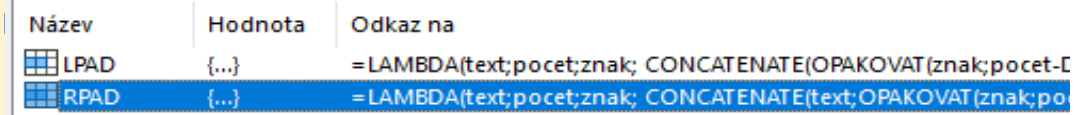

#### **Doplar Dominic Dominic ADDA**

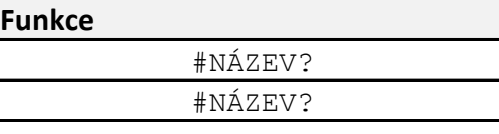

 $\overline{\text{z-DÉLKA}(\text{text}))$ ;text))

DA v definovaném názvu

#### **Dopland Dominical Dominical Political Properties**

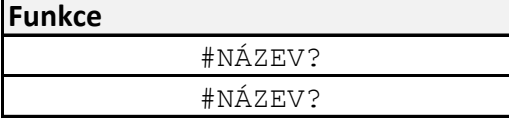

:-DÉLKA(text))))

definovaném názvu

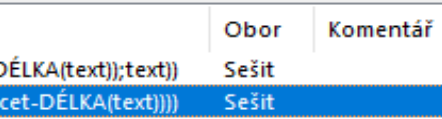